## WBR-3402 WBR-3403 WBR 3404 WBR-3406 WAP-0007

# WBR-5400 WAP-0010 WDS Setting

WDS configuration is similar for the above models, here we use WBR-3406 as example.

## Description:

- 1) A WBR-3406TX will be a root node connecting to the modem.
- 2) B WBR-3406TX WDS to A WBR-3406

## Notices of physical connection:

- 1) A WBR-3406TX WAN port connect to ADSL/Cable modem
- 2) B WBR-3406TX WAN port → No use(No physical connection)

## A WBR-3406TX setting:

1) A WBR-3406TX WAN status

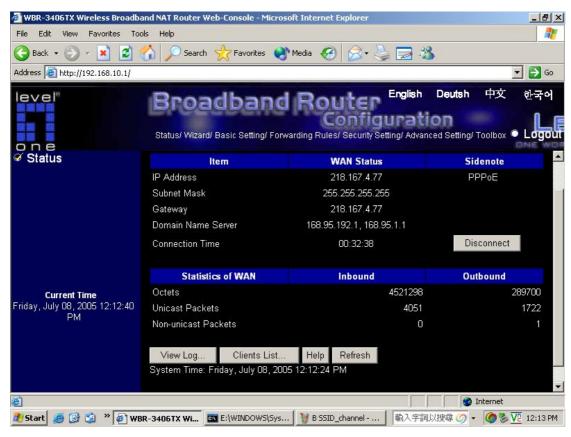

2) A WBR-3406TX LAN setting

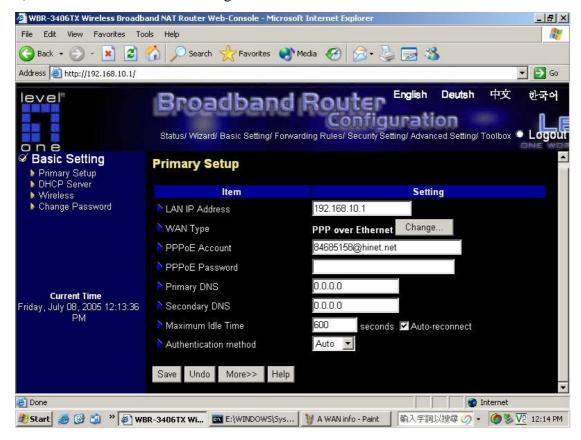

3) A WBR-3406TX DHCP server setting

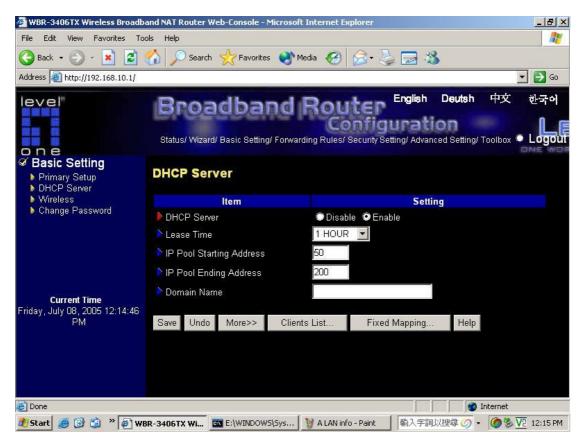

#### 4) A WBR-3406TX wireless setting

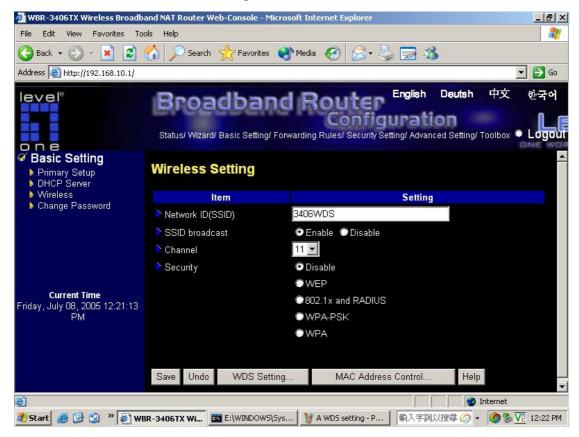

#### 5) The Lan MAC address of A WBR-3406TX

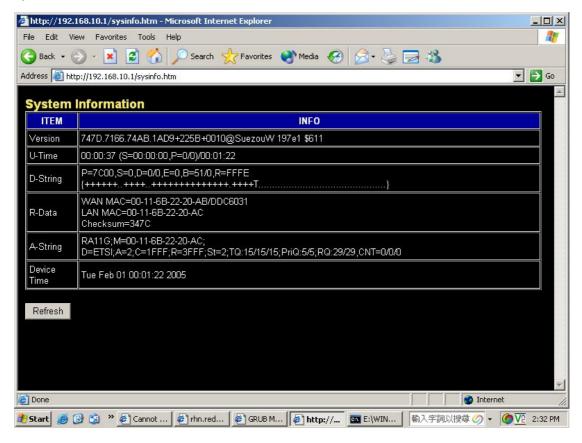

### 6) A WBR-3406TX WDS setting

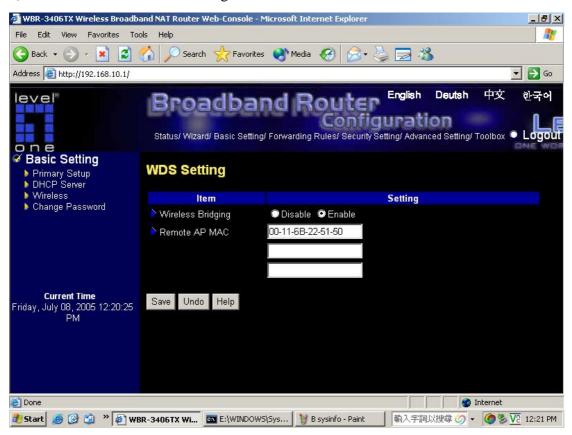

# **B WBR-3406TX settings:**

1) B WBR-3406TX Lan setting

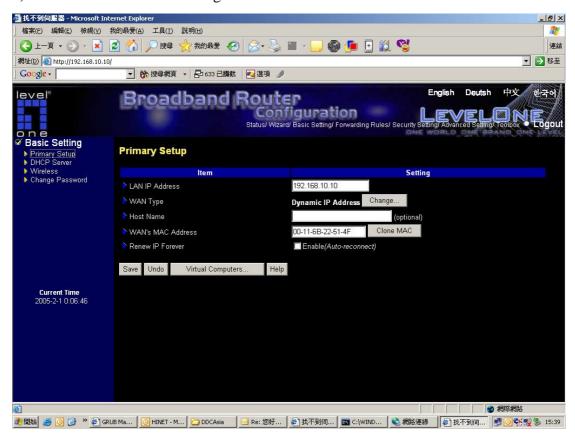

## 2) B WBR-3406TX DHCP server setting

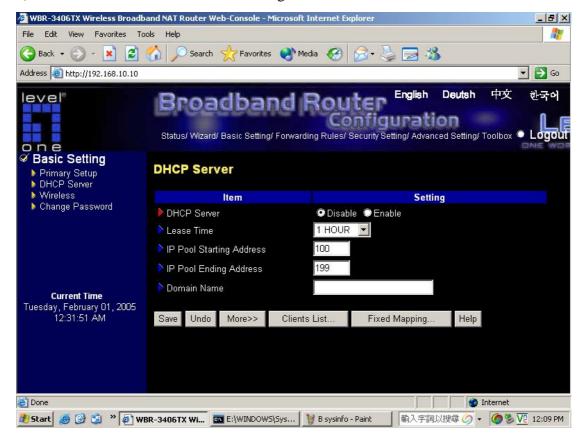

### 3) B WBR-3406TX wireless setting

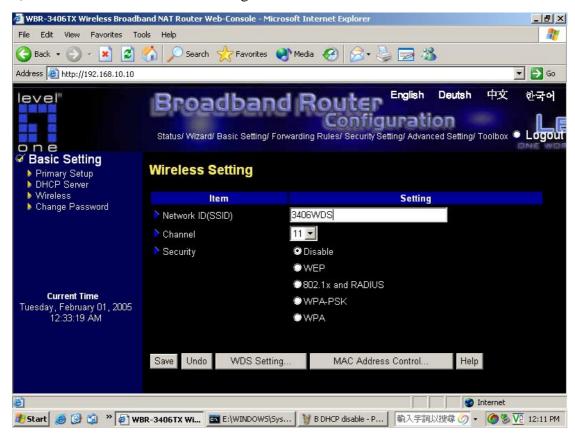

#### 4) The Lan MAC address of B WBR-3406TX

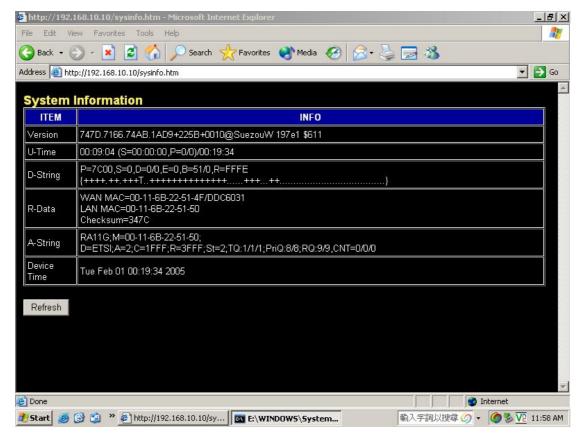

## 5) B WBR-3406TX WDS setting

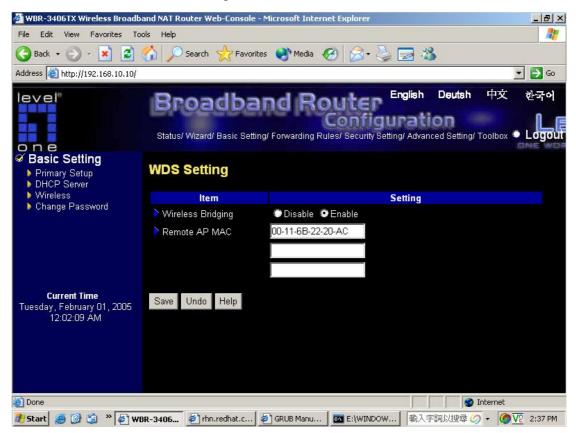